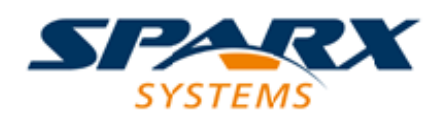

### **ENTERPRISE ARCHITECT**

**用户指南系列**

# **ArcGIS Geodatabases**

Author: Sparx Systems Date: 20/06/2023

Version: 16.1

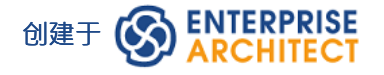

### **目录**

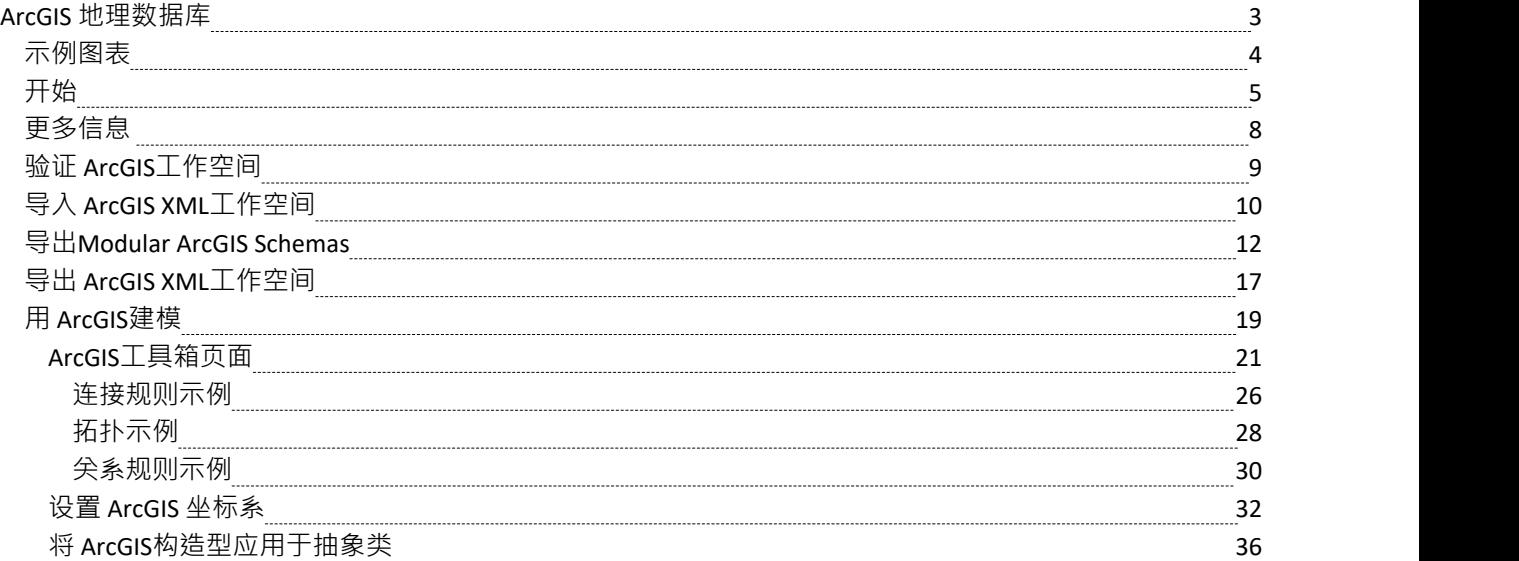

### **ArcGIS 地理数据库**

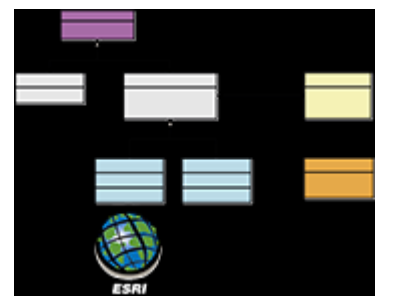

#### **交换、模型和可视化 ArcGIS 地理数据库**

Enterprise Architect支持 ArcGIS 地理数据库的导入和导出,允许您在这个多功能协作平台中可视化特征和域。在 最近的过去,系统软件开发和地理空间开发之间的学科出现了分离。在这个社会架构和数字颠覆的时代,几乎 每个项目和努力都需要位置信息的某些方面,从简单的交付服务到农业、采矿、勘探、天气、房地产和灾难恢 复系统。

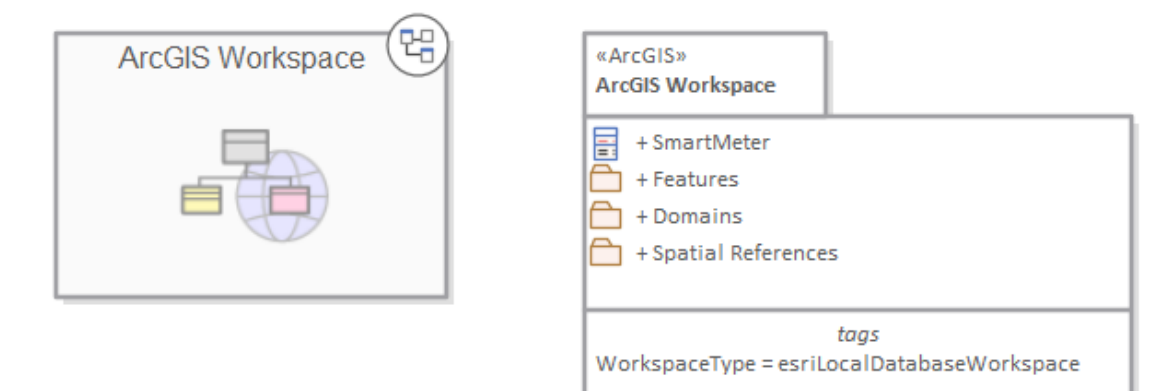

*显示导航单元的包图和包含特征域和地理空间参考的包*

由 Esri 开发的 ArcGIS 系统支持地理数据库的开发和管理。与其他数据库一样,使用UML等标准符号对地理数 据库的设计进行模型很有用。您可以使用 ArcGIS 的UML配置文件在Enterprise Architect中执行此类建模。在 Enterprise Architect中为 ArcGIS 模式建模后,您可以将模型作为 XML工作空间文档导出到 ArcGIS 。您还可以通 过将 ArcGIS XML工作空间文档导入Enterprise Architect来可视化现有的 ArcGIS 地理数据库方案。

# **示例图表**

ArcGIS 图表允许您可视化构成地理数据库方案的地理特征、域和其他元素。在此示例中,建造建筑子类型化为 房屋,而房屋又根据材料类型进行子类型化。房屋的子类型引用了一个编码值域,图中也显示了两个域编码 ついて ちょうしょう しょうしょう しんしょう しんしょう しょうかい しょうしょく しょうしょく

- · 砖
- 气象板

智能电表与房屋相关A 。该房屋属于建造类型,而建造包含Street Address的属性

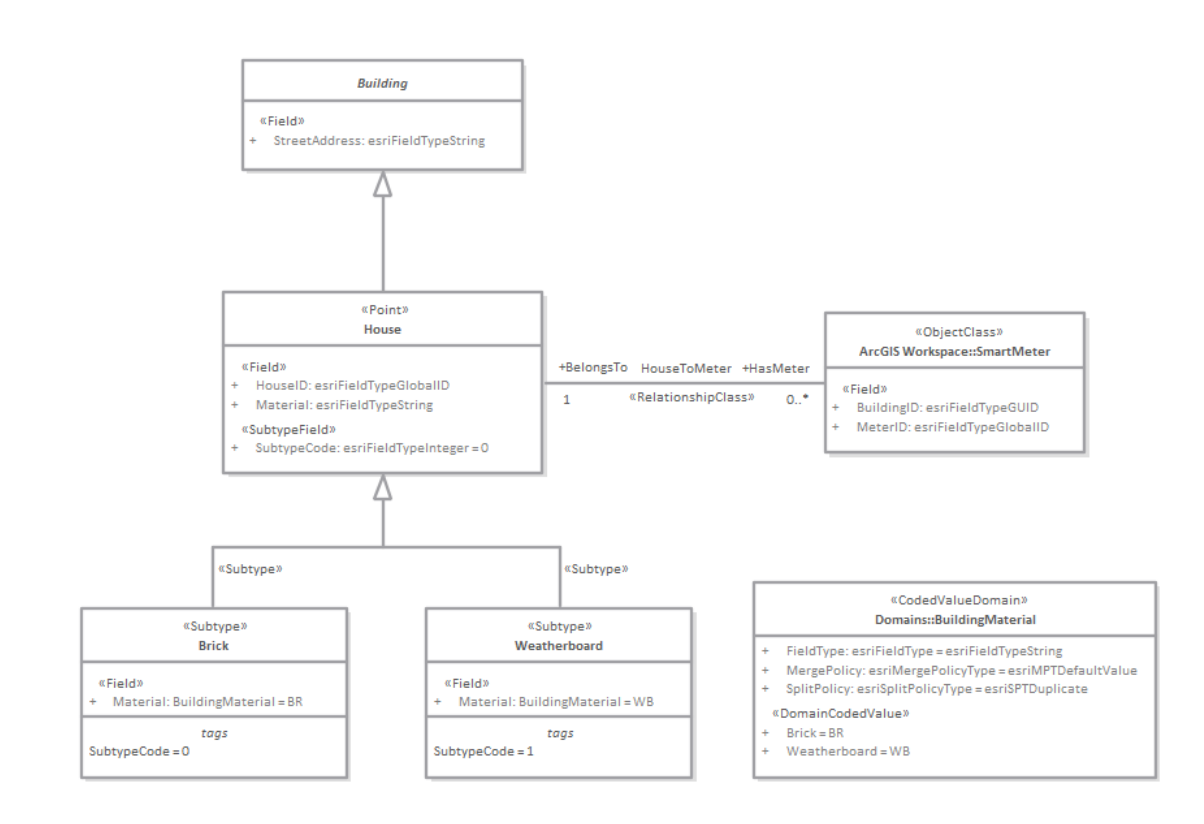

# **开始**

使用 ArcGIS特征Enterprise Architect , 您可以可视化此系统和协作平台内的地理数据库 。这允许您将在传统以软 件为中心的工程系统中工作的团队与定义特征和域的地理空间团队统一起来。为系统或提供系统功能的组件定 义战略业务规则和要求的团队可以与地理空间团队共享模型,从而创建有助于集成和降低风险的集成模型。多 学科团队可以使用包括聊天、讨论和评论在内的协作特征进行交流和协作,确保在整个系统的战略、规范、分 析、设计、实施和支持过程中充分考虑地理空间组件。

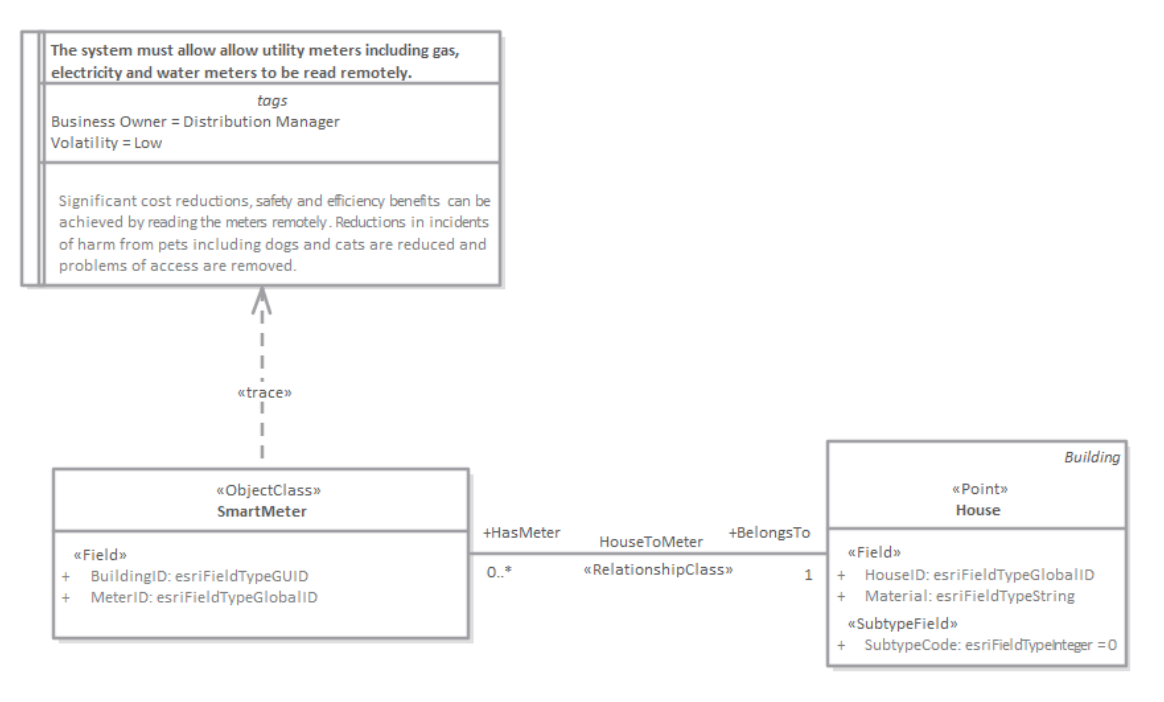

ArcGIS 图表显示了智能仪表和正式系统要求之间的跟踪。

在本主题中,您将了解如何使用各节中概述的支持 ArcGIS 地理数据库的特征。

#### **选择蓝图**

Enterprise Architect将工具的广泛特征划分为蓝图,确保您可以聚焦于特定任务并使用您需要的工具,而不会分 散其他特征的注意力。要使用 ArcGIS 地理数据库特征,您首先需要选择此蓝图:

O <透视名称>>数据库工程 > ArcGIS

设置蓝图可确保默认情况下可以使用 ArcGIS 图表、工具箱和蓝图的其他特征。

#### **示例图表**

示例图提供了对该主题的可视化介绍,并允许您查看在指定或描述 ArcGIS 地理数据库方案(包括特征和域)时 创建的一些重要元素和连接器。其他主题中的图表将显示空间参考、几何网络拓扑可以在工具中建模。

#### **用 ArcGIS建模**

本主题介绍 ArcGIS 配置文件,该配置文件提供了您将使用的图表、工具箱页面和元素,包括连通性规则和拓 扑。您可以从地理空间组中选择 ArcGIS 透视图,这将为地理数据库建模设置工具。

### **导入 ArcGIS XML工作空间**

此功能允许您导入 ArcGIS 工作空间,该工作空间是包含地理数据库方案的 XML 文档。可以导入任意数量的模 式,然后可以使用布局工具来显示或隐藏特征,包括显示或隐藏 ArcGIS系统特征的能力。

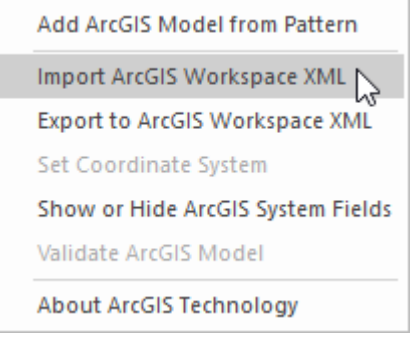

将特定功能区上的特定菜单选项导入ArcGIS工作空间。

### **导出 ArcGIS XML工作空间**

您可以在Enterprise Architect中建立模型ArcGIS 地理数据库模式,当您对它们已正确阐述感到满意时,包括添加 特征和编码值和范围域,可以将它们导出到 XML 文档,然后可以将其导入 Esri 工具。

#### **导出Modular ArcGIS Schemas**

在Enterprise Architect中,您可以导出模式的谨慎部分。如果您有一个大型地理数据库方案,例如定义为行业参 考模型一部分的方案,这将非常有用。可以使用此功能导出单个特征(元素),从而允许您逐步建立地理数据<br>库 库 医马尔氏试验检尿道 医心包 医心包 医心包 医心包的 医心包的

#### **验证 ArcGIS工作空间**

Enterprise Architect提供了一种验证服务,允许您检查您开发的模型是否符合格式良好模型的一组内置系统规<br>则。 则。

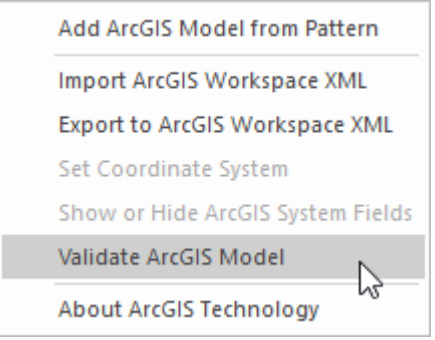

用于验证 ArcGIS模型的特定功能区上的特定菜单选项。

#### **更多信息**

本部分提供了指向其他主题和资源的有用链接,您在使用 ArcGIS 地理数据库工具特征时可能会发现它们很有<br>用。 用。

### **更多信息**

### **版信息**

· ArcGIS 在Enterprise Architect的专业版、企业统一版和终极版中可用

#### **确认通知:**

Enterprise Architect中对 ArcGIS 数据库建模的支持是与联邦科学与工业研究组织 (CSIRO) 合作开发的, CSIRO 定义了UML 2 和 ArcGIS 概念之间的映射,并为UML中表示的 ArcGIS 地理数据库模式的自动导入和导出功能建 立了原型。

### **验证 ArcGIS工作空间**

开发或导入 ArcGIS模型后,可以根据系统提供的 ArcGIS 验证表中的一组规则对其进行验证。

### **访问**

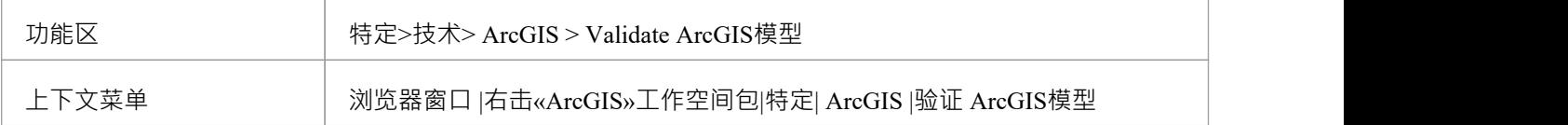

### **进程**

该选项在工作区上启动验证脚本。运行时,脚本会将信息记录到系统输出窗口的 ArcGIS模型验证"选项卡中。 选择脚本输出以获取错误和警告。

有两种方法可以调查模型验证脚本报告的错误:

- 展开系统输出窗口, 直接审阅错误和警告;您可以在浏览器窗口中双击警告或错误行以突出显示消息相关 的元素或属性 すいじょう しょうしょう しんしょう しんしょう かいしん しんしゅう しんしゅう しゅうしょく
- 将所有输出复制到一个文本文件并使用您喜欢的文本编辑器打开该文件;这可能会提供更清晰的脚本输出 格式

# **导入 ArcGIS XML工作空间**

如果您有一个地理数据库工作空间XML 文档 (包含 ArcGIS 模式), 您可以将它作为UML模型导入到您的 Enterprise Architect项目中。

在运行导入之前,取消选中 首选项"窗口 (开始>外观>首选项>首选项) 的 对象"页面上的 按字母顺序排列特 征"复选框。这可确保在Enterprise Architect中以与源中相同的顺序导入和组织字段。

### **访问**

在浏览器窗口中单击目标包。

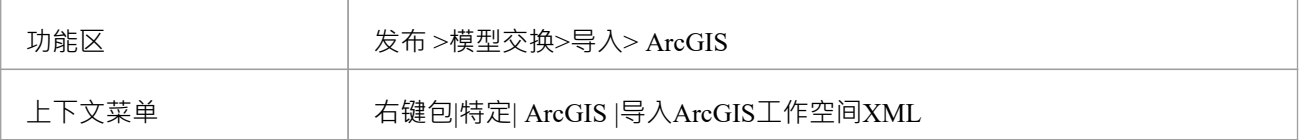

### **导入地理数据库工作空间XML 文档**

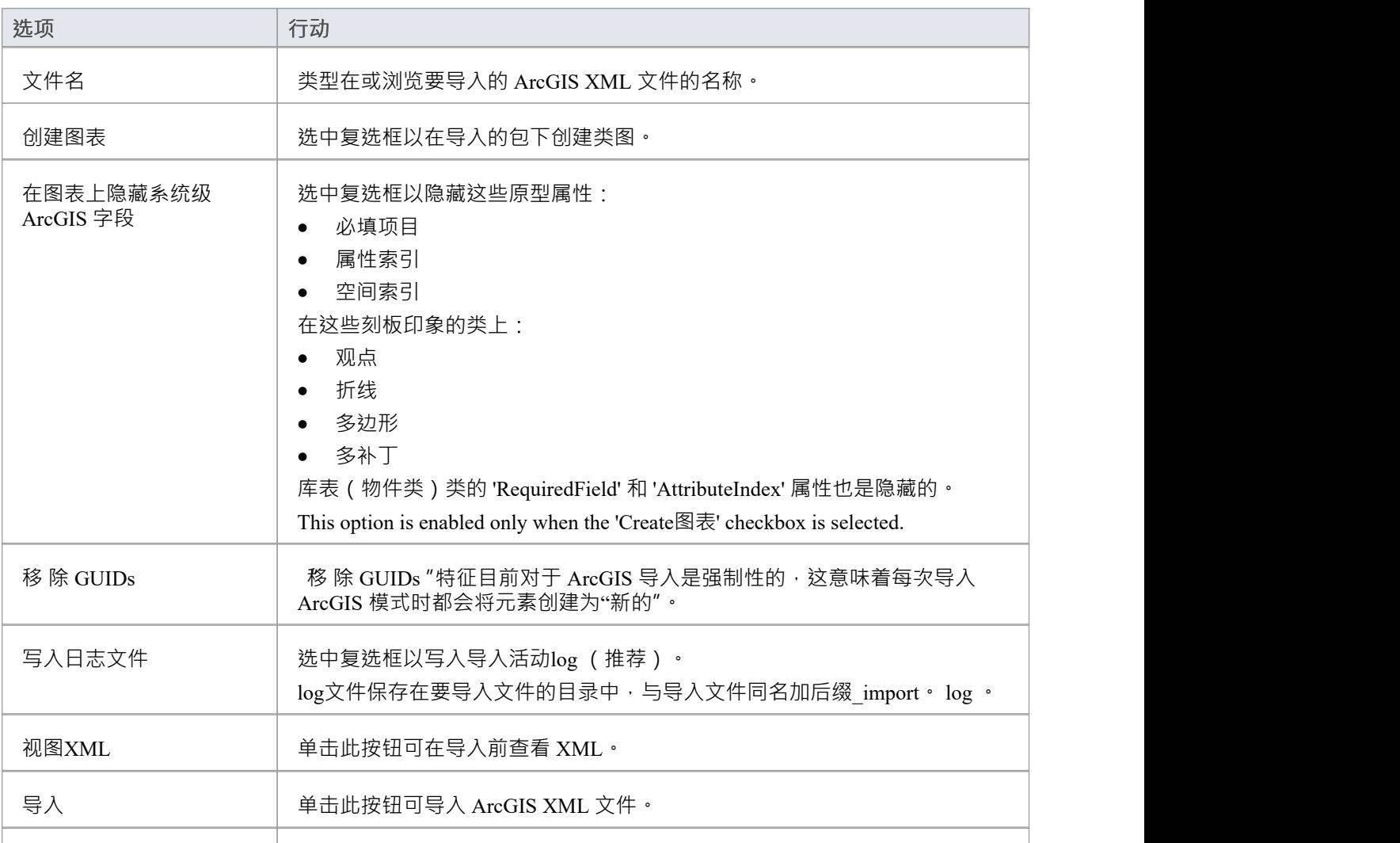

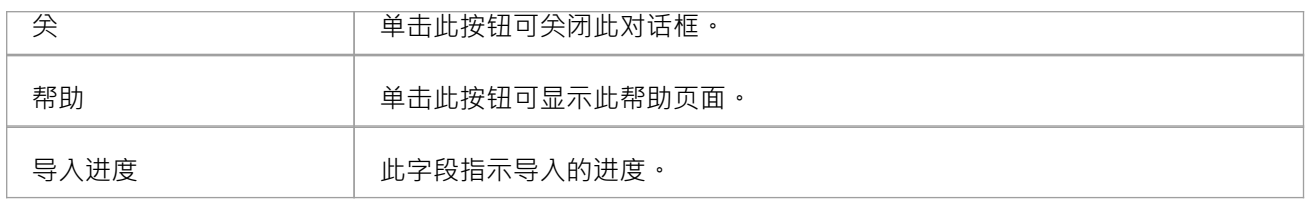

### **注记**

· ArcGIS 在Enterprise Architect的专业版、企业统一版和终极版中可用

### **导出Modular ArcGIS Schemas**

在Enterprise Architect中,除了导出整个 ArcGIS 工作空间之外,您还可以导出部分模式。如果您有一个大型地理 数据库方案,这将很有用,如行业参考模型中定义的那样。在某些情况下,您可能需要整个模式,但只需要其 中的一小部分用于特定的空间应用程序,例如字段数据收集。在这种情况下,您可能希望导出仅包含字段数据 应用程序使用的特征表和域的模式,而不复制原始模式模型的部分内容。为此,您使用 «ArcGISSchemaView» 原型包。

«ArcGISSchemaView»包被建模为 ArcGIS工作空间包的子包包。您可以定义任意数量的 «ArcGISSchemaView»包- 每个包代表地理数据库方案的不同子集。您可以通过从 «ArcGISSchemaView»包到每个包含的包中绘制一个 UML依赖连接器来指定包含模式的哪些部分。当您导出 «ArcGISSchemaView»包时,系统会包含您包含的包所 依赖的任何其他包(通过依赖关系连接器)。

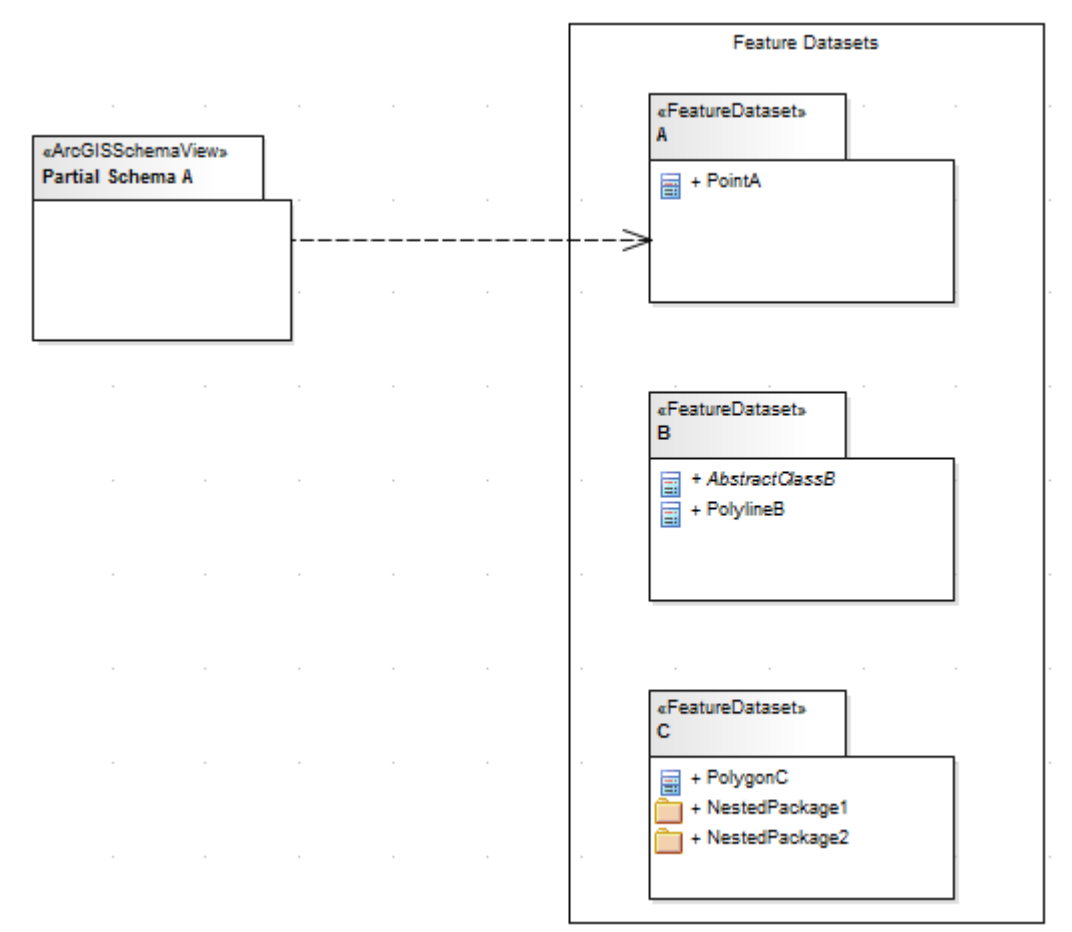

此图显示了一个部分模式,其中仅包含完成模式中的三个特征数据集之一。

### **创建 ArcGISSchema包**

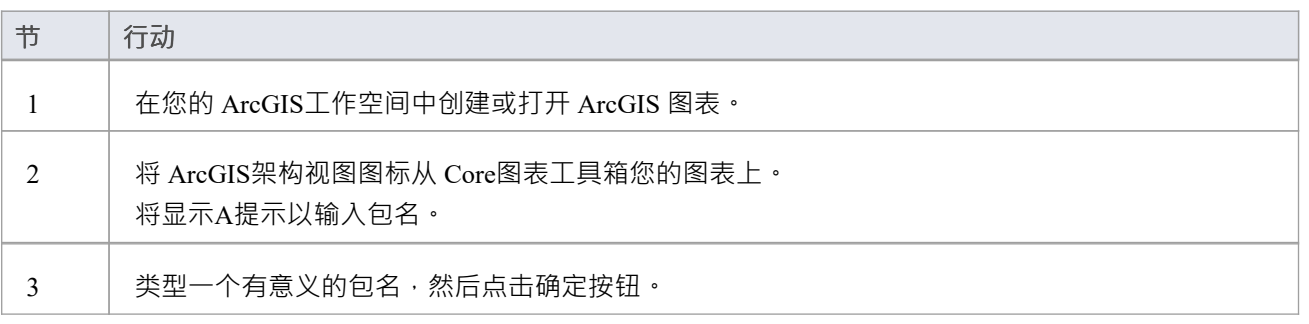

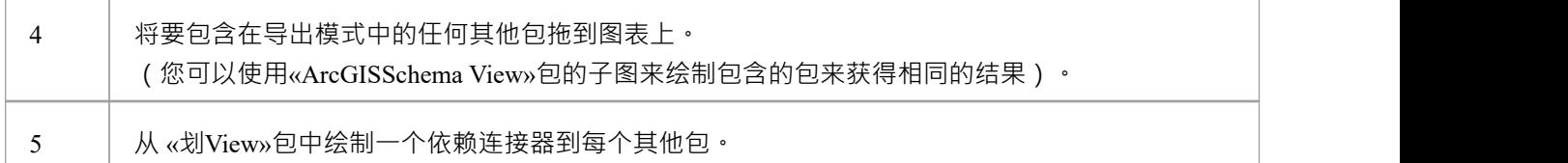

### **注记**

- 在图上定义依赖关系很方便,但不是必需的;只要在模型中定义了依赖关系——无论它们是否存在于图表 中——ArcGIS 模式导出器都会使用它们
- 您可以将依赖关系图安排在 ArcGIS工作空间中任何合适的部分——这些图可以位于 视图"包本身或 ArcGIS工作空间内的任何其他元素下

### **导出一个 ArcGIS架构视图,用于 ArcCatalog**

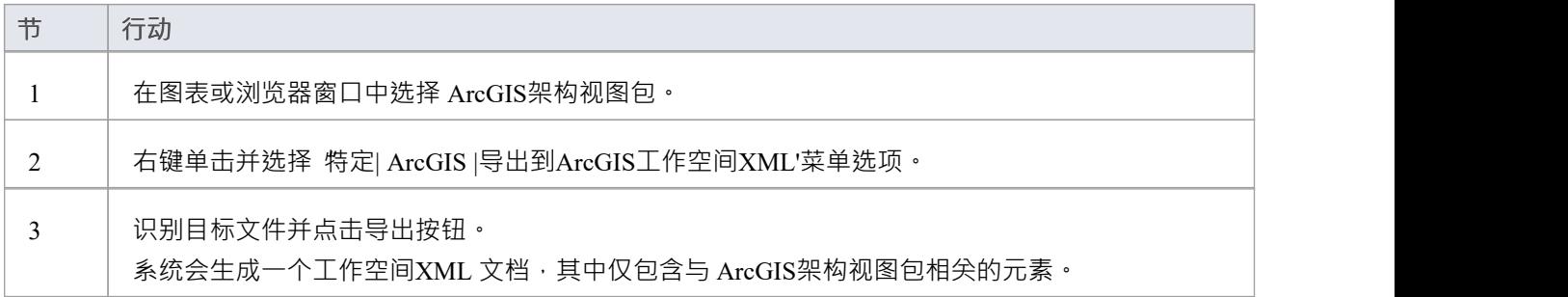

#### **导出 ArcGIS架构视图包时包含哪些相关元素?**

这些规则在您导出 ArcGIS架构视图包时适用:

- · 依赖关系是使用UML依赖关系连接器建模的
- · ArcGIS架构视图依赖(直接或间接)的包的所有元素都包含在生成的模式中
- · 导出包含元素从抽象类继承的所有字段,而不管抽象类所在的包
- · 包含的元素所引用的所有编码值域元素都将被导出,而不管编码值域元素所在的包
- 如果ArcGIS架构视图包依赖于特征数据集包的一个或多个子包,则特征数据集仅导出链接子包中包含的元 素 - 不导出特征数据集包中直接包含的特征类、域和表,因为对其子包之一的依赖关系;因此,如果要导出 整个特征数据集,则必须使用对特征数据集包本身的依赖关系
- 如果包含元素的字段引用编码值域元素,则导出编码值域元素,无论 ArcGIS架构视图包是否对编码值域元 素包有显式依赖
- 如果包含的元素具有与另一个元素X 的关系类连接器,并且元素X 尚未包含在 ArcGIS架构视图中,则不会 元素X 和关系类连接器; log文件将保存关系类连接器的名称列表,因此不会导出这些连接器

#### **建模部分模式的示例**

考虑这个完成工作空间,其中包括三个名为A 、 B和 C 的特征数据集, 以及三个名为 DomainsA、DomainsB 和

DomainsC 的编码值域包:

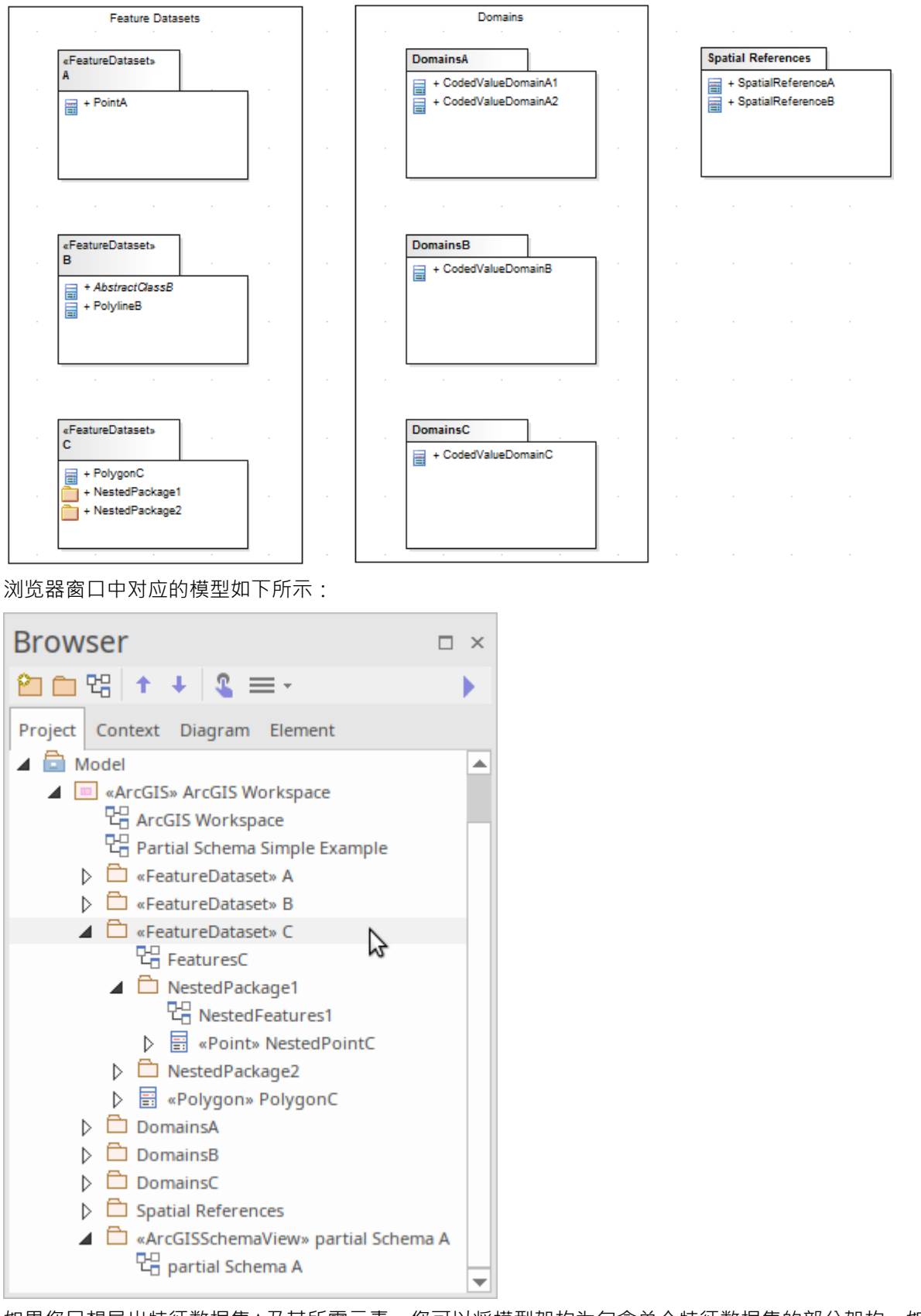

如果您只想导出特征数据集A及其所需元素,您可以将模型架构为包含单个特征数据集的部分架构,如下所<br>示: 示:

![](_page_14_Figure_2.jpeg)

(此图等效于本主题开头提供的第一个图。)假设A点不依赖于其他元素,则生成的模式将仅包含 FeatureDataset A及其特征类Point A 。

现在假设A点继承自 AbstractclassAbstractClassB(在 FeatureDataset包B中定义),并且A的一个字段具有在类包 中定义的模型类型(如下图所示)。现在,相同的部分架构模型将导致导出的架构包含 AbstractClassB 和 CodedValueDomainA1 字段,即使部分架构A没有明确依赖包B或包域A,因为部分架构自动包含通过继承或相 关的元素由字段类型引用。因此,导出器通过包含此类必需元素来帮助您生成有效的 ArcGIS 模式。

![](_page_14_Figure_5.jpeg)

如果您想包含 DomainsA 中的所有 CodedValueDomains 和 FeatureDataset B中的所有特征类(包括它们所依赖的 任何域), 您可以模型这种情况, 通过直接和间接UML依赖连接器在部分模式中包含整个元素包,如图所示.

![](_page_14_Figure_7.jpeg)

您还可以通过间接依赖连接器包含包。例如,您可以通过将包链接到特征数据集A而不是将它们直接链接到 ArcGIS架构视图来获得与上一个示例相同的结果。

![](_page_15_Figure_3.jpeg)

最后,如果要创建仅包含嵌套包 1 等元素的部分模式,则可以将模型建模为部分模式包,该部分模式包指特征 数据集中的嵌套包。

![](_page_15_Figure_5.jpeg)

生成的模式将包括一个名为 C 的特征数据集, 其中包含 NestedPackage1 中的所有元素。 NestedPackage2 中的元 素将被排除, PolygonC 也将被排除 (假设与 NestedPackage1 的元素不存在显式关系)。

# **导出 ArcGIS XML工作空间**

为地理数据库工作空间XML 文档 (包含 ArcGIS 模式)建模后,可以将其导出到外部目录 (使用 Publish模型包 功能), 然后可以从该目录将其导入 Esri ArcCatalog。

### **访问**

单击浏览器窗口中的 ArcGIS 原型包(您的 ArcGIS工作空间包)。

![](_page_16_Picture_316.jpeg)

#### **导出工作空间**

![](_page_16_Picture_317.jpeg)

### **注记**

- · ArcGIS 在Enterprise Architect的专业版、企业统一版和终极版中可用
- 在Enterprise Architect的企业统一版和终极版中,如果启用了安全性,则必须具有 导出XMI"权限才能导出 为XML
- 在将您的模型导出到 ArcGIS 模式之前,您必须至少定义一个空间参考元素;空间参考元素被其他模式元素 通过动态链接的标记值引用,名为 SpatialReference
- · ArcGIS包上的 DefaultSpatialReference 标签用于指定可应用于工作空间中所有特征数据集和特征类的空间参 考;因此,您不需要对每个特征数据集或特征类应用空间参考元素
- 如果您没有从任何特征数据集或 ArcGIS模型中的特征类中引用空间参考类, Enterprise Architect默认会为这 些元素生成一个未知类型为空间参考的 XML 模式

# **用 ArcGIS建模**

集成ArcGIS 内置于Enterprise Architect安装程序中。该技术的A关键组件是 ArcGIS 的UML配置文件。

### **访问**

![](_page_18_Picture_383.jpeg)

#### **特征**

![](_page_18_Picture_384.jpeg)

### **注记**

· ArcGIS 在Enterprise Architect的专业版、企业统一版和终极版中可用

# **ArcGIS工具箱页面**

ArcGIS工具箱页面提供了可用于模型ArcGIS 地理数据库概念和关系的元素和连接器。 ArcGIS工具箱由五个核 心页面组成:

- · 域 用于编码值和范围域
- · 特征和表- 用于自定义特征类型和库表
- · 网络特征——识别几何网络和拓扑包
- · 栅格 用于栅格数据集
- · 工作空间- 用于 ArcGIS 工作空间和空间参考信息

另外两个工具箱将专门用于创建几何网络和拓扑图的对象分组。

### **访问**

在 工具箱图表 查找工具箱项"对话框并指定 ArcGIS:

- · 核'
- · 几何网络'或
- · 拓扑'

![](_page_20_Picture_166.jpeg)

### **ArcGIS工具箱页面**

![](_page_21_Picture_53.jpeg)

### **图表图标**

![](_page_21_Picture_54.jpeg)

![](_page_22_Picture_579.jpeg)

![](_page_23_Picture_460.jpeg)

![](_page_24_Picture_136.jpeg)

# **连接规则示例**

在 ArcGIS 几何网络图中,您可以使用两种连通性规则关系 ( 边-交汇点或边-边 ) 中的一种或另一种。这些示例 说明了每种类型的使用。

### **边-结连通性规则**

![](_page_25_Figure_5.jpeg)

- · Connectivity-Rule (Edge-Junction) 连接器是一个UML二进制关联连接器
- 连接包括一个边元素 ( «Point» · 或以«Point»为父的«Subtype» ) 和一个连接元素 ( «Polyline» · 或以 «Polyline»为父的«Subtype»)
- 可以从连接器 属性"对话框上的源和目标 多重性"字段设置基数
- 您可以在连接器 属性"对话框中将 源角色"或 目标角色"字段设置为 默认"
- · 此 Edge-Junction 规则中的所有元素都必须保存在 «GeometricNetwork»包中

#### **边-边连通性规则**

![](_page_26_Figure_2.jpeg)

- · Connectivity-Rule (Edge-Edge) 连接器是一个UML N-ary关联连接器
- 连接应包括两个边元素(«Polyline»,或以«Polyline»为父项的«Subtype»)和任意数量的连接元素( «Point»,或以«Point»为父项的«Subtype»)
- 建议您使用直接关联连接器,从边缘元素之一绘制到N-ary元素,以指示'from'类- 在图中, Road\_cl 是设置为 'from'的边缘元素类;对于其余的连接,您可以使用关联连接器连接边或结元素和N-ary ,从边缘或结元素绘 制到N-ary元素,或从N-ary元素绘制到边缘或连接元素
- 基数可以从连接器 属性"对话框上的源或目标元素 多重性"字段中设置;您只需要设置连接器一端的重数 -如果设置了两端,则仅使用目标端的重数
- · 您必须使用连接器"属性"对话框中的"源角色"或"目标角色"字段将其中一个 Junction-N 元连接标记为默认值
- · 此 Edge-Edge 规则中的所有元素都必须保存在 «GeometricNetwork»包中

# **拓扑示例**

在地理数据库中,拓扑定义了地理特征之间的空间关系;也就是说,点、折线和多边形特征如何共享重合几 何。拓扑是 GIS 数据库中数据完整性的基础。在Enterprise Architect ArcGIS 配置文件中,您使用 «Topology»包 来模型特征类之间的数据完整性。

Enterprise Architect ArcGIS模型中的建模拓扑很简单:

- 1. 选择一个«FeatureDataset»包,在其中创建拓扑关系。
- 2. 打开«FeatureDataset»包下的图表。
- 3. 从工具箱图表将一个«特征»包图标拖放到图表上;这将创建一个包含拓扑定义所需的所有元素和关系的 **包 ・** しょうしょう しょうしょうしょう

Enterprise Architect中定义A拓扑具有以下特征:

- · «Topology»包不能在 « FeatureDataset»包之外创建
- 在一个«FeatureDataset»包中,可以创建多个«Topology»包
- · A特征类(点、折线或多边形)只能参与一个«拓扑»包
- · 特征A不能类参与«Topology»包和«GeometricNetwork»包

### **拓扑元素**

![](_page_27_Picture_448.jpeg)

TopologyRuleType 标签用于定义拓扑规则的类型。

### **示例拓扑规则连接**

![](_page_28_Figure_4.jpeg)

# **关系规则示例**

在 ArcGIS 建模中,您可以使用关系规则来细化源特征类或库表与目标特征类或库表之间的 "RelationshipClass"连接器的基数;关系类连接器仅定义初始基数,例如一对多或多对多。

Enterprise Architect中A关系规则由 «RelationshipRule» 连接器表示, 这是一个原型UML关联连接器, 您可以使用 工具箱的 图表Core"页面上的关系规则图标创建它。您可以从连接器 属性"对话框上的源和目标 多重性"字段设 置基数。

在两个对象之间创建 «RelationshipRule» 连接器时, 您必须具有:

- 您要为其定义关系规则的两个对象之间的现有«RelationshipClass»连接器;如果没有连接器,则您创建的 «RelationshipRule» 在 ArcGIS 模式生成期间将被忽略
- · 每端A基数范围与父 «RelationshipClass» 的基数兼容;例如,如果您在 «RelationshipClass» 连接器中定义 1-M 的基数, 则 «RelationshipRule» 连接器的源端必须为1, 而您可以将 «RelationshipRule» 的目标端设置为 特定数字,例如3(请参阅本主题中的示例图)

特征关系规则还可以限制特征源类或库表中可以与目的地特征类或库表中的某种object相关的object类型。例 如,如果源类没有子类型元素,则关系规则适用于所有特征。如果源类有子类型元素并且«RelationshipRule»链 接到子类型元素之一,这意味着只有关联的子类型元素与«RelationshipRule»相关。同样的限制也适用于目的地 特征类或库表。

### **例子**

该图提供了 ArcGIS模型中可能的 «RelationshipRule» 连接的三个示例。已应用A定义线粗来突出关系类连接器, 并且在适当的地方隐藏了 «RelationshipRule» 构造型标签:

![](_page_30_Picture_97.jpeg)

![](_page_30_Figure_3.jpeg)

![](_page_30_Figure_4.jpeg)

### **设置 ArcGIS 坐标系**

ArcGIS特征类和特征数据集使用空间参考,它由坐标系和相关值 (例如 XY 分辨率和各种容差值)组成。

您可以使用定型为 «SpatialReference» 的类来捕获空间参考属性, 该类可从 ArcGIS工具箱页面获得。 ArcGIS模 型模式包括一个名为 Spatial References 的包, 作为创建此类元素的占位符。

为了帮助您模型空间参考属性, Enterprise Architect提供了一个对话框,用于选择 ArcGIS 支持的预定义坐标系 之一。当您选择地理或投影坐标系时,Enterprise Architect会自动插入相关属性的默认值,例如众所周知的文本 (WKT)、分辨率、精度或公差。这些值作为标记值保存在«SpatialReference»元素上。

您还可以将垂直坐标添加到选定的地理或投影坐标系;垂直坐标加载到 «SpatialReference»元素上的 VCSWKT 和 VCSWKID标记值。

这是一个示例 «SpatialReference»元素:

![](_page_31_Picture_150.jpeg)

查看该属性窗口 标签"选项卡中的 WKT标记值元素,您可以看到已选择 WGS 1984 澳大利亚遥感兰伯特投影坐 标中心"系统。

![](_page_32_Picture_44.jpeg)

您可以通过查看其标记值注记来扩展该标记值中的信息。

![](_page_33_Picture_268.jpeg)

### **定义一个空间参考元素**

![](_page_33_Picture_269.jpeg)

### **注记**

- 您可以使用 SpatialReference标记值从任何其他特征数据集或模型中的特征类中引用 SpatialReference"类; «SpatialReference»类因此提供了单点控制,如果您以后需要更改参考信息
- 如果一个特征类元素引用了一个包含垂直坐标的«SpatialReference»类,如果您希望这个特征类元素存储三维 数据,则将该特征类元素上的特征标记值设置为 true
- 如果您在 ArcGIS模型中没有从任何特征数据集或特征类中引用 «SpatialReference»类, 系统将为这些元素生 成一个具有未知空间参考类型的 XML 模式

# **将 ArcGIS构造型应用于抽象类**

使用适用于 ArcGIS 的Enterprise Architect UML配置文件,您可以在地理数据库方案中的特征类上指定几何构造 型。几何刻板印象包括«点»、«折线»、«多边形»和«多点»等。 ArcGIS工具箱为每个几何图形提供了方便的图 标 · 以便您可以将原型类拖放到您的地理数据库设计模型中 · 这些模型可以立即导出 · 这些类被称为具体类 ; 由于它们的UML属性的值为False , 它们将直接在地理数据库模式中实现。

但是,有时在抽象UML类上指定几何构造型很有用,这样多个具体类可以继承几何,以及标记值和抽象类中定 义的任何字段。此示例将房屋和车库建模为点特征类。 'House' 和'Garage' 类都从名为'建造' 的抽象类继承 'StreetAddress' 字段。

![](_page_35_Figure_5.jpeg)

您可以通过在抽象类上指定构造型并为 flouse"和 Garage"使用未构造型的具体类来创建等效模型,如下所示:

![](_page_35_Figure_7.jpeg)

对抽象类而不是每个具体类(尤其是当你有许多这样的派生特征类)进行刻板印象的优点包括:

- 在设计时更容易改变几何形状;您只需对抽象类原型进行一次更改,然后它会自动应用于每个具体类
- 模型的创建速度更快,因为您只需编辑一组与原型相关的标记值;具体类可能不必复制(或覆盖)与其继 承的几何构造型关联的任何标记值
- 同理,整体模型更小更简单

#### **在模型中创建一个带有几何的抽象类**

A类的UML属性'Abstract' 设置为True时,它被认为是抽象的。当您使用 ArcGIS 工具箱中的 抽象类"图标创建类 时, 抽象类"属性会自动设置为True 。您还可以在类 属性"对话框的 详细信息"选项卡上为任何类手动设置属 性。

![](_page_36_Picture_318.jpeg)

#### **创建一个继承抽象类的几何构造型的具体类**

当您将模型导出为地理数据库方案时,系统会将抽象类中的几何构造型应用到其派生的任何具体类。此外,导 出器将添加任何缺少的 条统级别"字段。例如,类不需要指定或继承名为 ÖBJECTID"的字段。对 形状"、 "Shape Length"和 Shape Area"字段也是如此。尽管导出器将使用这些字段,如果它们在继承层次结构中的某处 建模,它会根据需要自动生成它们的有效实例。

![](_page_36_Picture_319.jpeg)

### **注记**

- 任何没有构造型且不继承构造型的具体类都被导出为库表 (ObjectClass);如果模型中没有定义它,它的 OBJECTID 字段也会被插入
- 具体类只能从抽象祖先类继承几何构造型或«ObjectClass»构造型;目前, Enterprise Architect不支持从其他 具体类继承原型
- 除了继承原型之外,具体类还从祖先抽象类继承字段
- 您可以从继承层次结构中任何级别的抽象类继承构造型;例如‧指定几何的抽象类可以是具体类的祖父 类,而不是父类
- ArcGIS 不支持单个特征类的多个形状, Enterprise Architect的 ArcGIS 配置文件也不支持;因此,如果一个 具体类继承自多个几何刻板抽象类,将是一个建模错误
- 如果您指定的具体类已经存在于其父抽象类之一中的给定标签,则具体类具有优先权,并且其标记值将被 导出到模式
- Enterprise Architect不需要您在图表上显示物件和特征Esri 类, 甚至不需要将它们包含在您的模型中, 因为 当您将几何或 ObjectClass 构造型应用于类时,系统会隐式应用它们的特征
- 然而,将物件类和特征与模型的概括包括在内并不是错误,即使通常没有标记它们